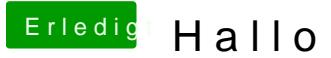

Beitrag von connectit vom 27. September 2015, 11:09

Hallo nelson123,

bitte aktualisiere deine Signatur mit deiner aktuellen Hardware, sodass m kann.

Desweiteren bemühe dich doch bitte in einer einigermaßen sauberen Form zu

Der grobe Ablauf der Installation wäre:

- Ozmosis flashen
- Einen bootbaren USB Stick mithilfe von Diskmaker X o.ä. erstellen
- Von dem Stick via F12 starten
- Festplatte formatieren (GUID, Mac OS Extended (Journaled))
- Der Installation folgen

Vielen Dank!